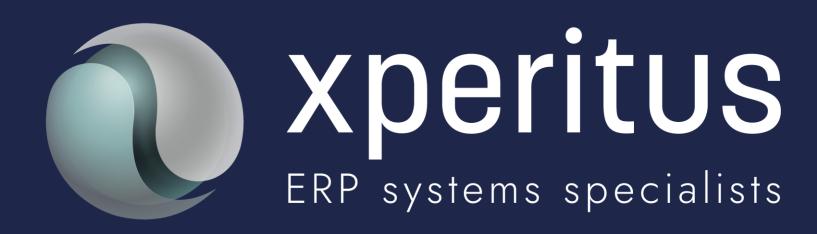

**JD Edwards Nordic Conference 2024** 

### Tips & Trix

Fun with Preferences and Supplemental Data!

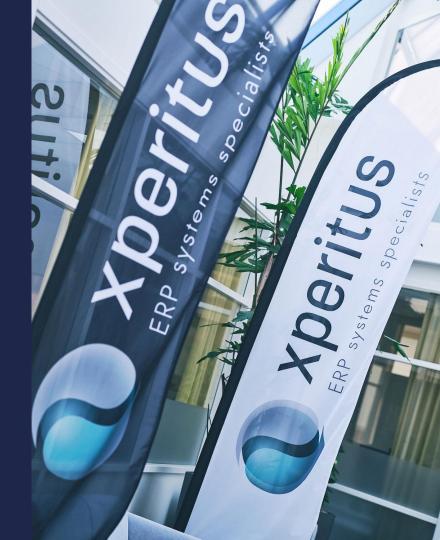

#### **JD Edwards Nordic Conference 2024**

### Speakers:

### Helena Nilsson Functional Specialist

Funch BA with 25 years of JDE consulting experience.

helena.nilsson@xperitus.com

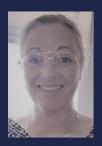

### Mikael Andersson Product Manager JDE

Funch/Tech BA with 25 years of JDE consulting experience.

mikael.andersson@xperitus.com

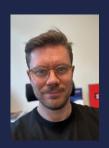

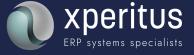

### Supplemental Data

There is hope for data without a home!

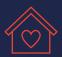

# Agenda

- + What is the Supplemental Database (SDB)
- + Use cases
- + Hands on demo
- + How you use it
- + Why you would use it
- + Why you wouldn't use it
- + Considerations
- Applications used

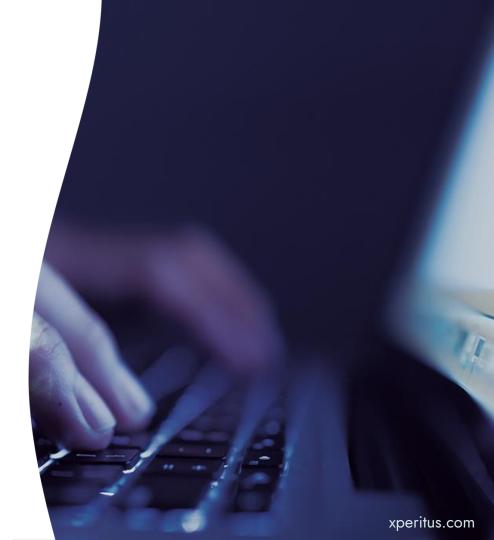

## What is the Supplemental Database?

A user defined database within JDE consisting of:

- Keys SDB Code
  - How do we connect the SDB to existing master data or transactions
- Dimensions SDB Data Types
  - Which information do we want to store
- Values
  - The actual information

### Use Cases

- + Item Master
  - Additional Attributes
  - Warranty info
- + Work Orders
  - Transactional records
  - Machine readings
  - Job notes
- + Human Resources
  - o Employee

- Applicants
- o Certifications info
- Training records
- Asset management
  - Machine readings
  - Maintenance schedules
- + Logs
  - Weather log
  - Narrative info

- Additional order information
- Address Book
  - Vendor delivery quality
  - Customer delivery instructions
  - Customer shipping accounts (FedEx, UPS)
- Classified Information
  - Patient info
  - o etc

### Hands On

### SDB Code - Keys

The user defines HOW the data should relate to other JDE data Allows us to connect additional data/information to all kinds of existing data in JDE:

- Additional item information
- Additional customer or supplier information
- New information that does not exist anywhere without having to create new files, tag files etc.

 Example: we create an SDB Code that uses Item Number + Business Unit. This allows us to create new information stored on Item Branch level.

### SDB Data Type - Dimensions

- The user defines GOUPS OF INFORMATION that should be allowed to be entered
- The dimension holds the actual values
- Many dimensions can be attached to an SDB Code (Key)
- A dimension should contain similar or related information
  - o Example: we create dimensions on Item Master level called
    - Additional temperature settings
    - Item dimensions
    - Printed Documents

This is data modelling - the hard part

### SDB Data - Values

- The <u>actual information</u> we need to store
- Each dimension can have multiple sets of the same values
  - This allows us to store previous values of the same information for e.g.
    - Keeping logs of previous values
    - Use Effective dates for the values
  - Be careful if only one set of values should be used at a time

# SDB Data – Attachments and program links

Not only data values can be stored:

File + text attachments can be stored on the dimension

- Different dimensions can be setup for different types of attachments
- Exits to other JDE programs can be defined
  - The program needs to use the same keys as defined in the SDB
  - Sometimes it works, sometimes it does not, depending on the logic in the attached application (similar to CAFE1) – trial and error

### When to use SDB

- When the business need to store new information that does not "fit" in existing application without having to place Change Requests
- When we don't want to modify standard applications to be able to store the information (and we <u>don't</u> want to modify)
- + When we need to group information that is related
- + When the information does not change dramatically all the time
- + Etc

### When NOT to use SDB

- When the information is related to e.g. transactions of very high volumes
  - A couple of 100 000 records per key definition is fine but maintenance may be tricky
- When the data need special formatting or special validations
- When the entered data should trigger actions or system events

But Orchestrations and Logic Extensions solve this!

### To consider when setting up the SDB

Primary Data vs. Supplemental Data

#### **SDB Data Type Questions**

- What supplemental data needs a "home"?
- What are the "data types" of your supplemental data?
- How many instances of supplemental data will exist for each combined key?

### SDB Keys Questions:

- What is your primary data?
- What are the keys to your primary data?

### How do you want to see the data displayed?

- Validated?
- Free entry?
- Formatted?
- With customized grids?

Finally - Supplemental Data, Orchestrations & LEX and Form Extensions are best friends

## + P00091 – Work With Supplemental

- Database Setup
- Name the supplemental database
- + Declare the keys
- + Identify what you want to do with the SDB
- + Store structured data
- + Access other application
- + Record narrative text
- Override default column names for structured data fields
- + Specify related application names and versions

- + P00092
  - Supplemental Data
- + Access a specific supplemental database

- + OMW
- + Create versions ofP00092 for eachsupplemental database

+ And of course all other
applications that can be linked
to the SDB through CAFE1,

Orchestrations, Form Extensions

or code!

xperitus.com

#### **JD Edwards Nordic Conference 2024**

### Wrap up:

Supplemental Data is perfect for storing information only using setup and without having to develop new tables.

It can easily be linked to existing transactions or masterdata.

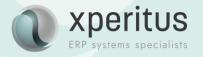

#### Preferences

The system provides predefined preferences to specify how the system processes the order. These preferences are defined as either **basic**, or **advanced**. Basic preference profiles are based on specific preference types that you use to override the way the system processes orders. Basic preferences are helpful when customizing a specifically defined business requirement.

Advanced preferences use many of the same preference types you use in basic preference profiles, but also provide more detailed and complex processing capabilities. Advanced preferences use similar logic as the JD Edwards EnterpriseOne Advanced Pricing system from Oracle.

When you use advanced preferences, you can also use complex customer groups and complex item groups to specify how the system processes the order.

Advanced preference are set up with schedules that specify how the system processes the preferences.

Advanced Preferences are applied before Basic Preferences.

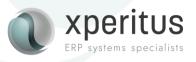

When using Advanced Preferences, the system performs the following steps:

- Checks the System Constants to see if a Preference Schedule has been entered.
- Checks the processing option for Sales Order Entry (P4210) to see if there is an override schedule (if resolving Sales Order preferences).

If a schedule exists, verify whether the specific preference type has been defined for that schedule. If the preference type is defined for the schedule, the Advanced Preference logic is performed to resolve the preference.

If no schedule was found or the preference type was not found to be defined for the schedule, preferences will be resolved the old (basic) way.

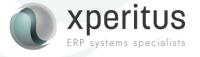

When using Advanced Preferences, the system performs the following steps:

- Checks the System Constants to see if a Preference Schedule has been entered.
- Checks the processing option for Sales Order Entry (P4210) to see if there is an override schedule (if resolving Sales Order preferences).

If a schedule exists, verify whether the specific preference type has been defined for that schedule. If the preference type is defined for the schedule, the Advanced Preference logic is performed to resolve the preference.

If no schedule was found or the preference type was not found to be defined for the schedule, preferences will be resolved the old (basic) way.

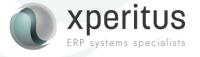

Define a comples Item or Customer Group on the Advanced Pricing menu. In this example we use Category Code SRP4 on the Item Branch.

The complex item group is then linked to the Preference Definition.

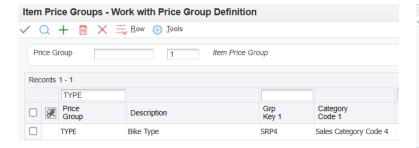

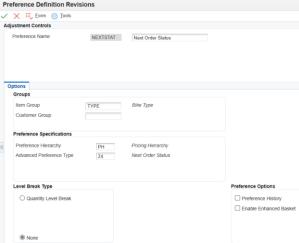

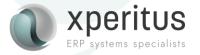

Use the Next Status preference to limit what a particular customer is allowed to buy. This customer is not allowed to buy bikes of type 777 from branch plant 30. All other types are fine.

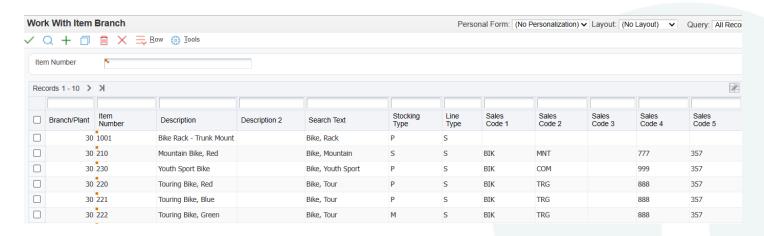

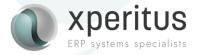

Instead of defining all item numbers where SRP4=777 in the Customer Billing Item Restrictions, we can define a preference that automatically cancels any order line of that type.

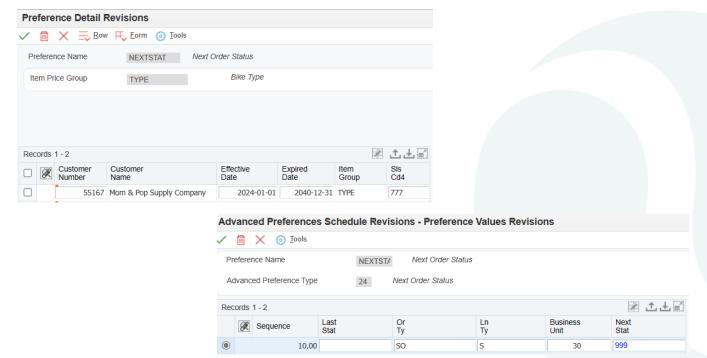

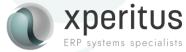

When placing an order in B/P 30 for that customer, any line where the item is of type SRP4=777, the line will be automatically cancelled.

ERP systems specialists

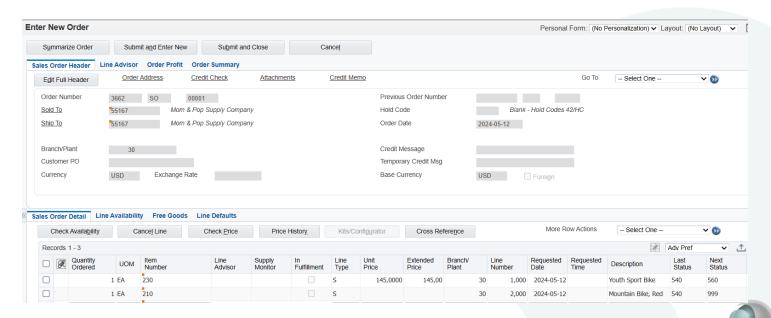

### Advanced Preferences – What Is New?

The ability to exclude days, such as weekends or holidays.

The system now allows the user to use the workday calendar in both

- Delivery Date preference and
- Order Preparation Date preference

There is a new processing option added in P4210 under Preference tab.

The user also can select the calendar type and the same calendar type will be used on both the preference.

Both Basic and advanced preference are enabled with the workday calendar.

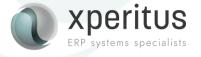

### Wrap-Up

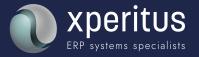

#### **JD Edwards Nordic Conference 2024**

Wrap up:

Avanced Preferences gives you great flexibility in how the system processes sales orders.

Explore how you can benefit from using Advanced Preferences.

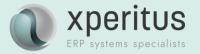

#### Find out more:

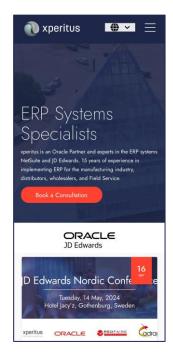

<u>xperitus – Your ERP</u> <u>System Partner</u>

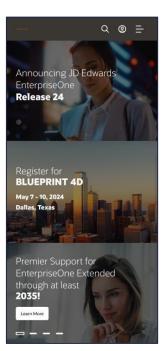

LearnJDE | JD Edwards Resource Library (oracle.com)

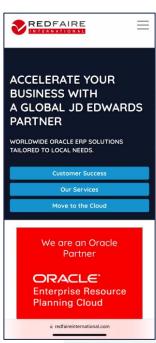

Redfaire International | Oracle JD Edwards and ERP Cloud Consultants (EN)

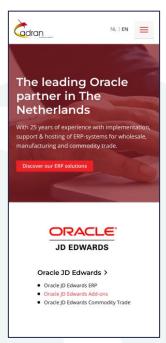

Cadran | Oracle ERP
Specialist for Wholesale &
Industry

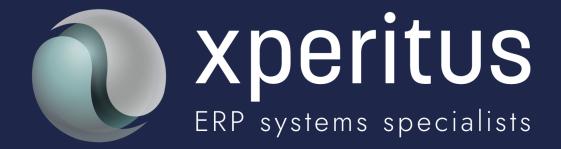

A partner to trust.